# **Erstellen eines ESC Befehls zum Auslösen einer Kassenlade via Gigatek-Adapter DT-105U**

## **Benötigte HW/SW**

- H/W **Gigatek DT-105U**
- S/W **HEX editor MX** (freeware)
- S/W **Dos interpreter** (Command/CMD)

#### **Prozesse**

- 1. Gigatek Treiber Installieren
- 2. Erstellen des ASCI/HEX/DEC-Befehls
- 3. Vorbereiten des seriellen Ports

四 | 67 43 16 17 1

Audio-, Video- und Gamecontroller

4. Ausführen der ESC sequence mit Command/CMD

## **1. Gigatek Treiber Installieren**

**A**Geräte-Manager

 $\leftarrow$   $\rightarrow$   $\left\vert$ 

**E-黑**SUPPORT

Datei Aktion Ansicht ?

由·图 Acronis Devices

由一 Diskettencontroller

由 Computer

Anschlüsse (COM und LPT)

Den Treiber für den Gigatek DT105U installieren. Den USB Gigatek Adapter nun anschliessen. Im Gerätemanager die neue Com Port Nummer merken. **Hier ist es Com4** 

 $|$  $\Box$ |  $\times$ 

 $\blacktriangle$ 

▼

## **2. Erstellen des ASCI/HEX/DEC-Befehls**

Prolific USB-to-Serial Comm Port (COM4)

Mit dem **HEX editor MX** die Befehlszeile erstellen, indem man auf der linken Spalte die Hex-Werte des Befehls eingibt. In unserem Beispiel die **Kassenlade-Auslöse-Sequence**:

## HEX: **1B,70,00,30,4B,4B**

DEC: 27,112,00,48,75,75 (wird bei einigen anderen Editoren verwendet)

図は又め

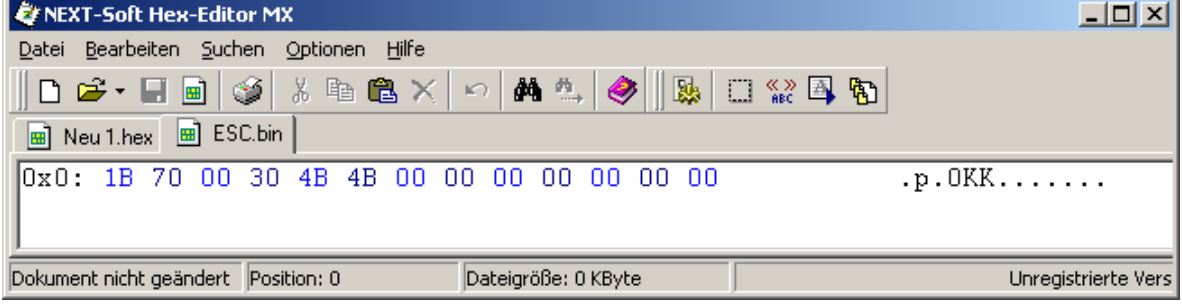

Diese Datei als BIN file speichern; z.Bsp. **ESC.bin** 

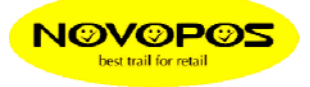

#### **3. Vorbereiten des seriellen Ports (Com4)**

CMD ausführen. Eingabe; **mode com4: baud=9600 data=8 stop=1 parity=n**

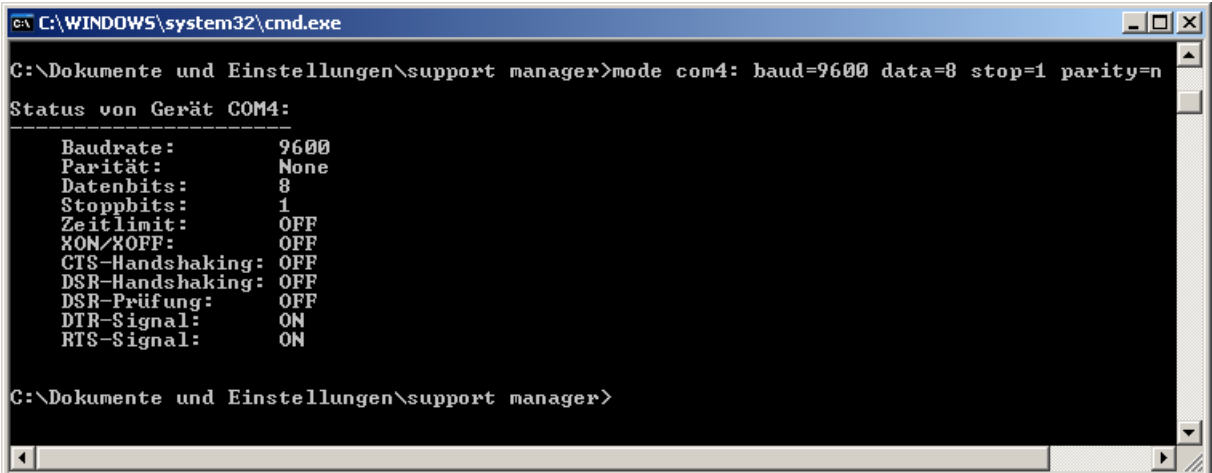

# **4. Ausführen der ESC sequence mit Command/CMD**

CMD ausführen. Eingabe; **print /D:Com4 ESC.bin ,** mit Enter ausführen

**Kassenlade wird mit einem Impuls von 150ms an Com4 geöffnet.**

23.5.2013 Fe

Novopos AG